## **ADDING A DEPENDENT**

To be used for adding demographic information for dependents who need to be covered under your insurance.

- Log into HRIS as you do to review your paycheck.
   https://hris.k-state.edu/
- Go to Employee Self Service.
- Click on Benefit Information
- Click on Health Insurance Enrollment.
- You may need to re-enter your eID and password to login to the MAP Portal.

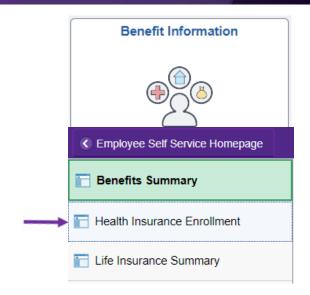

• If you are adding a dependent, click on **Add Family Member** in the MAP Portal home screen.

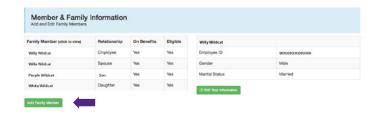

- Enter the dependent's information.
- A Social Security Number is required.
  - » If you have a newborn who does not yet have a Social Security card, enter 777-77-7777 into the Social Security Number field and this will allow you to add the child as a dependent until the child's Social Security card arrives.
  - » If your dependent is a Non-Resident Alien, enter in 888-11-1111 as the Social Security Number, and this will allow you to proceed.
- You will be required to upload **Supporting Documents.**
- Click Add Family Member.
- Feel free to do a screen print (Ctrl + P) for your personal records.

| Prefix                     |                              |                |                          |                    |          |
|----------------------------|------------------------------|----------------|--------------------------|--------------------|----------|
| First Name                 |                              |                |                          |                    |          |
| Middle Name                |                              |                |                          |                    |          |
| Last Name                  |                              |                |                          |                    |          |
| Suffix                     |                              |                |                          |                    |          |
| Date of Birth              | MM/DD/YYY                    | Υ              |                          |                    |          |
| Social Security<br>Number  | 123-45-6789                  |                |                          |                    |          |
| Gender                     | Male                         |                |                          |                    |          |
| Relationship               | Spouse                       | ¢              |                          |                    |          |
| Marital Status             | Single                       | <b>\$</b>      |                          |                    |          |
| Race                       |                              |                | 0                        |                    |          |
| Ethnicity                  |                              |                | 0                        |                    |          |
| Dependent<br>Documentation | Browse<br>Only the following | document types | wil be allowed. PDF, PNC | i, JPG, GIF, TIFF. | <b>(</b> |

• Log out of the Member Portal.

This does not add the dependent to your insurance — it only adds the dependent to your portal. To add the dependent to your insurance, see TO ENROLL FOR HEALTH INSURANCE.

• For a listing of dependent documentation visit

https://sehp.healthbenefitsprogram.ks.gov/cobra/cobraenrollment-resources/dependent-documentationrequirements-for-state-employee-health-plan-sehpmembers